## **Инструкция по настройке Samsung Smart TV серий J, JU, JS**

В телевизорах Samsung Smart TV серий J, JU и JS (2015-й модельный год) предустановлена операционная система **Tizen**. Поэтому установка виджета на данных моделях требует некоторых знаний и навыков.

**1.** Подготовьте флешку (USB Flash Drive) с файловой системой FAT32.

**2.** На данной флешке создайте папку **userwidget** и сохраните в ней виджет TENET-TV.

**ВНИМАНИЕ!** Архив с виджетом распаковывать не нужно!

**3.** Подключите телевизор к роутеру, полностью настроенному для работы в Интернете:

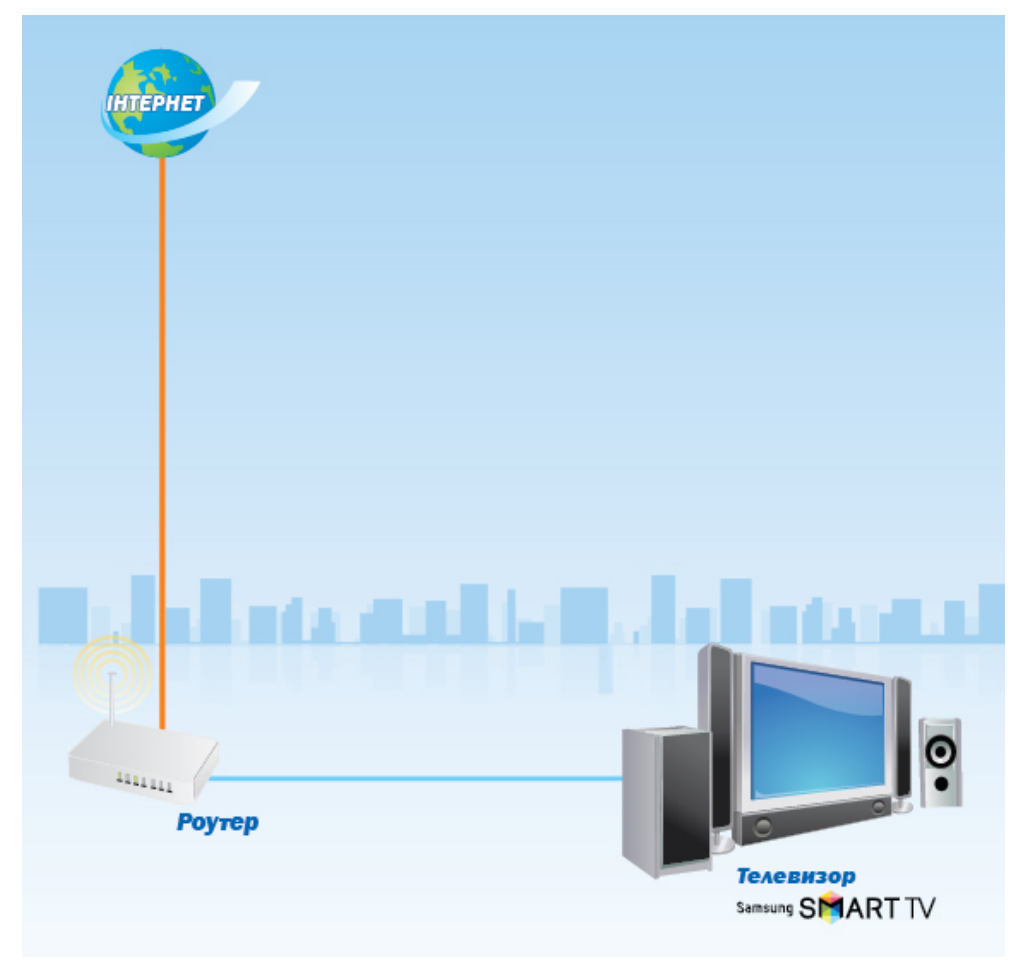

## **Схема подключения**

**4.** Вставьте флешку в любой свободный USB-разъем телевизора. Если все сделано верно, то телевизор начнет автоматическую установку виджета. После успешной установки Вы увидите в строке уведомлений следующую надпись:

[User App]: TENET.TV installation with USB package is done!

**5.** Нажмите на пульте дистанционного управления телевизора кнопку **Smart Hub** и перейдите в раздел **Популярные**:

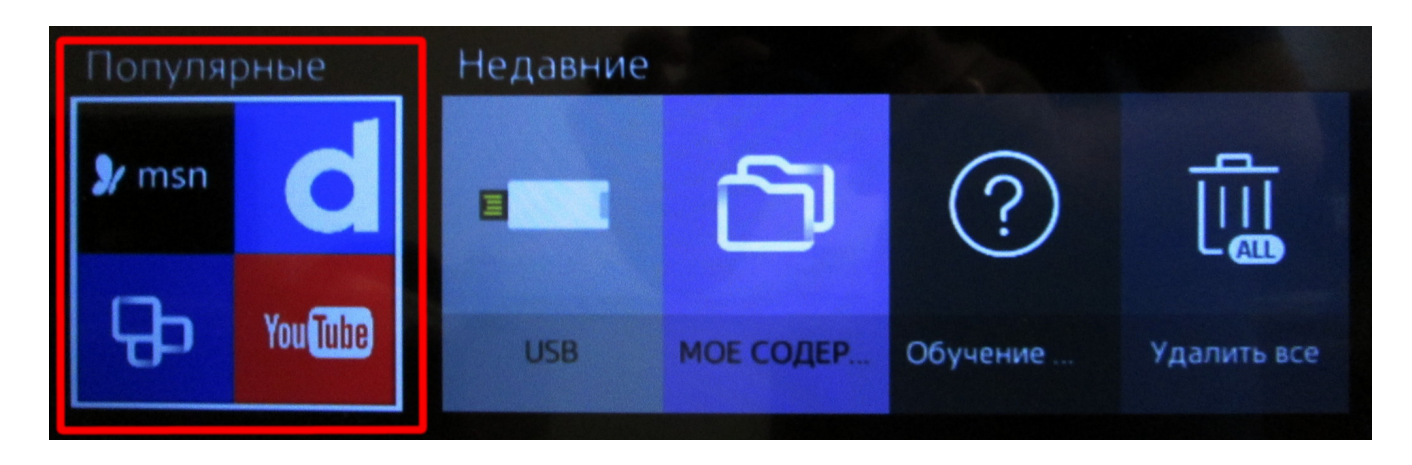

**6.** В разделе **Популярные** выберите пункт **Приложения**:

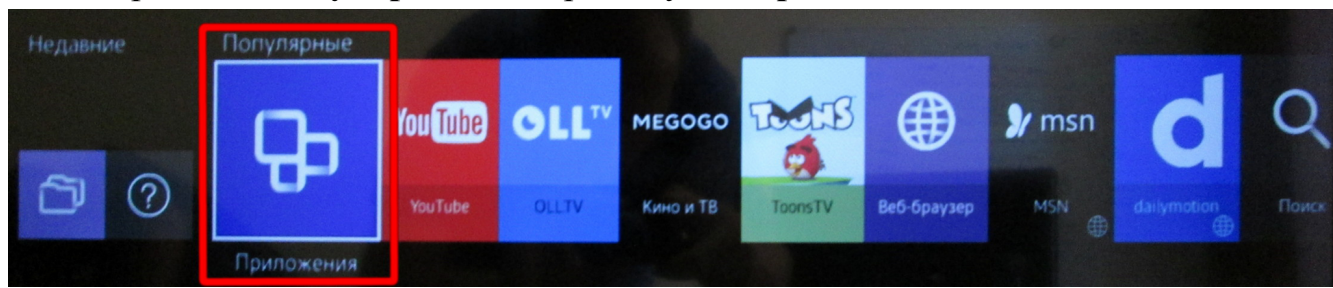

**7.** Далее перейдите в раздел **Мои App** и запустите виджет **TENET-TV**:

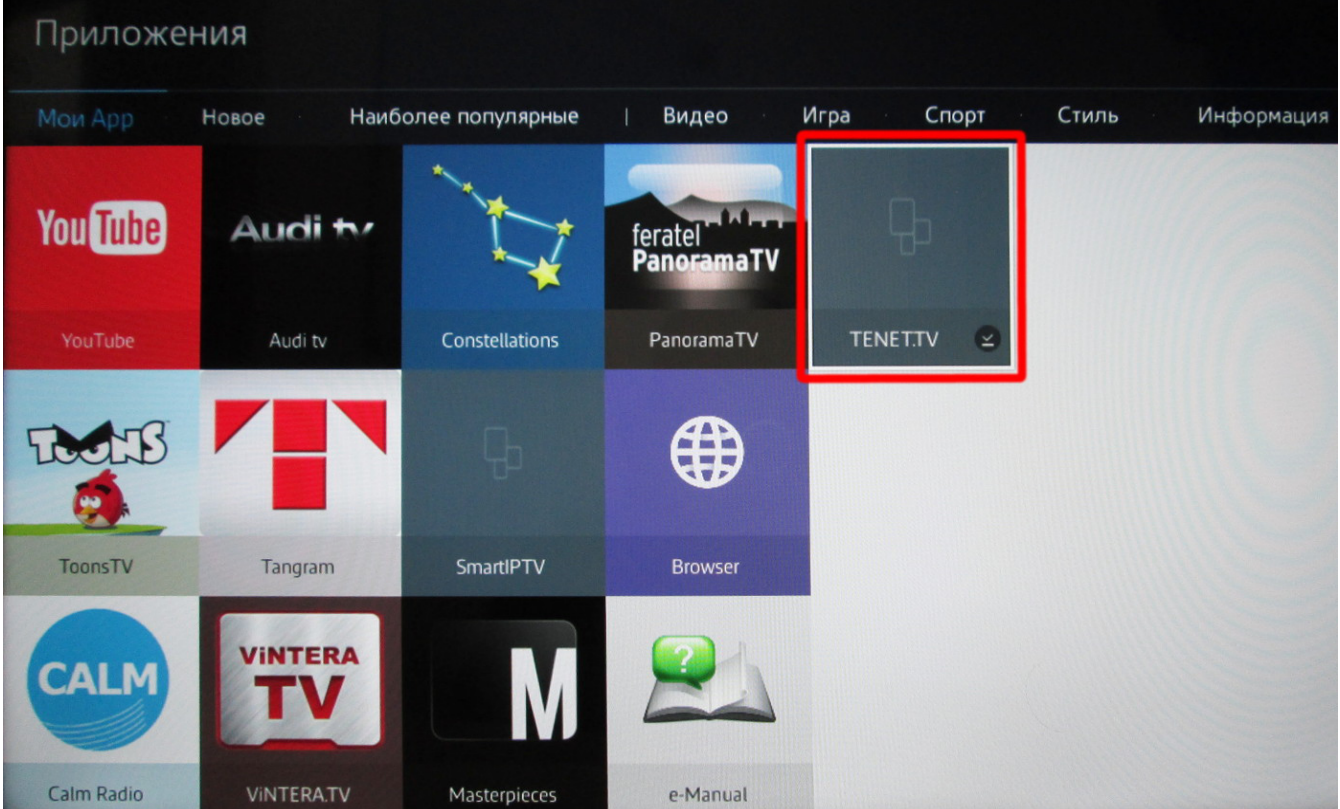